# <span id="page-0-0"></span>**Annual Reporting:Report Activity**

- [2015 Annual Reports](#page-0-0)
- $\bullet$ [Review Summary - Annual Reporting](#page-0-1)  • [View Reports](#page-0-2)
- [Reports Submitted](#page-0-3)
- [Have Not Submitted](#page-1-0)
- [New Employees](#page-1-1)
- [Download to Excel](#page-1-2)

# **2015 Annual Reports**

The video will demonstrate how to view annual reports that have been submitted; reports that have been approved; how to view a list of Outstanding Reports (reports not submitted) and other views available to departments and divisions.

**[Click here for the video](http://screencast-o-matic.com/u/VwLt/annualreports_reviewsummary).** 

# <span id="page-0-1"></span>**Review Summary - Annual Reporting**

An overview of your department activity is provided on the Dashboard, within **Review Summary**. There are two columns of detail available, the left column, **Received / Under Review**, displaying categories of reports submitted and currently under review by the COI office. To the right, **Approved,** displaying reports that have been approved with the category they fall under.

As a reminder, these reports provide a retrospective accounting of an individual's outside activities in 2015. Because these activities have already taken place, should a department require an individual to make changes to their outside activities, any adjustments should be for future activities.

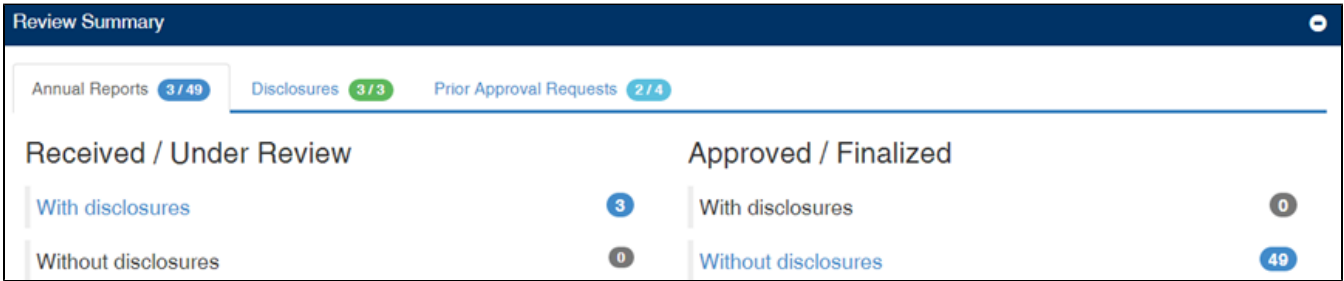

#### <span id="page-0-2"></span>**View Reports**

To view any category within Review Summary, select an available hyperlink. You will be directed to the reports which fall within the category selected.

## <span id="page-0-3"></span>**Reports - Submitted**

◉

The next screen will direct you to the list of reports from the category you selected in Review Summary. To view a report, select the look-up

icon for the individual.

Available radio buttons to toggle between are: **Employees**, **Outstanding Reports and Approved**.

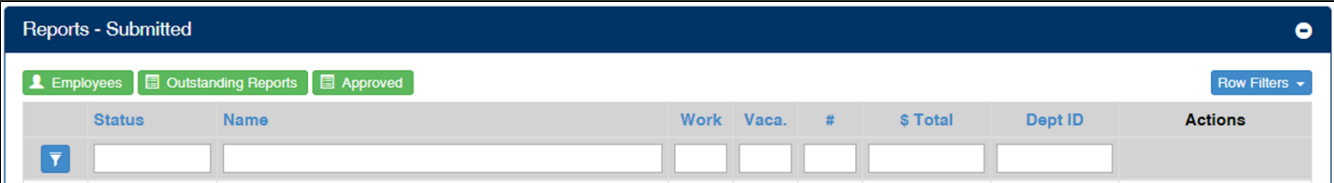

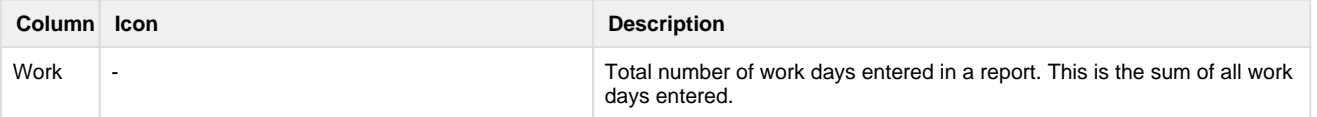

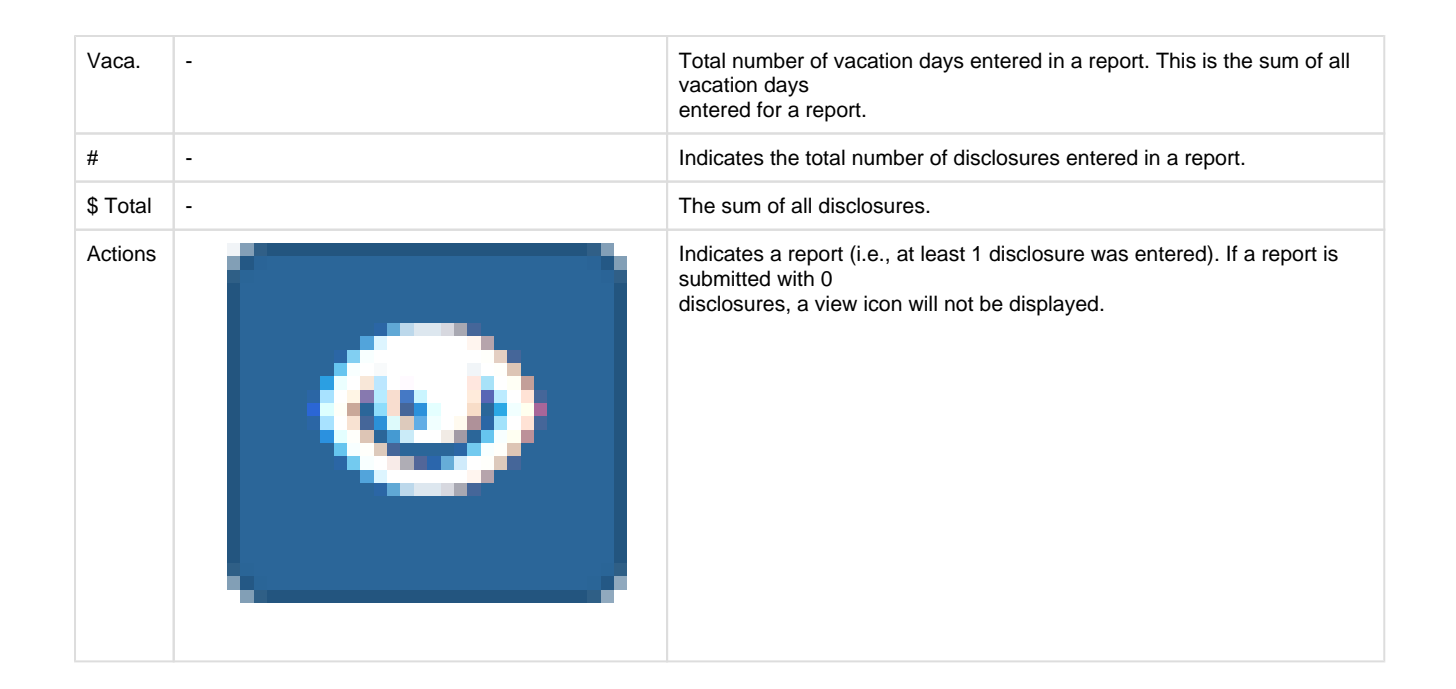

### <span id="page-1-0"></span>**Have Not Submitted**

The most common report requested, Outstanding Reports, provides a list of employees that have **not** submitted.

**Outstanding Reports** 

#### <span id="page-1-1"></span>**New Employees**

A view of all individuals who began employment on or after the 1st of the current year and are required to submit an annual report can be viewed

by clicking the **New Employees** button. The button is avaialble from the Existing Employees view.

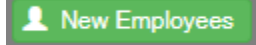

### <span id="page-1-2"></span>**Download to Excel**

To download the current page, or all pages, into excel, scroll to the bottom of the page, select an option and click

**Export to Excel** 

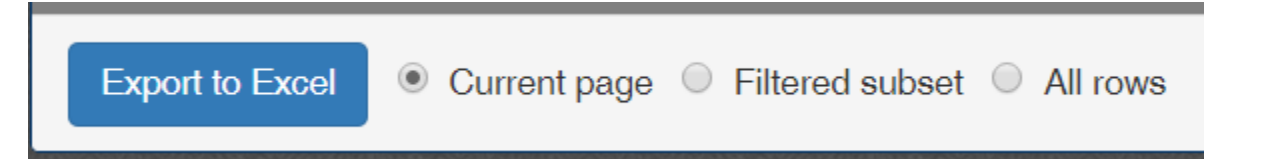